## **Budget Preparation Resources**

- OSP main website <a href="http://research.unl.edu/sponsoredprograms/">http://research.unl.edu/sponsoredprograms/</a>
- OSP budget tools <a href="http://research.unl.edu/sponsoredprograms/forms-templates/">http://research.unl.edu/sponsoredprograms/forms-templates/</a>
- F&A rates http://research.unl.edu/sponsoredprograms/facilities-and-administrative-cost-rates/
- Fringe benefit rates <a href="http://research.unl.edu/sponsoredprograms/fringe-benefit-rates/">http://research.unl.edu/sponsoredprograms/fringe-benefit-rates/</a>
- Export Control guidance (travel) <a href="http://research.unl.edu/orr/exportcontrol">http://research.unl.edu/orr/exportcontrol</a> detail.shtml
- Fabricated Equipment <a href="http://accounting.unl.edu/fin-acct-reporting/fabricated-equipment">http://accounting.unl.edu/fin-acct-reporting/fabricated-equipment</a>
- Core/Shared Facilities <a href="http://research.unl.edu/facultyresources/coreFacilities.php">http://research.unl.edu/facultyresources/coreFacilities.php</a>
- Federal Per Diems (for estimation purposes only, UNL travel policy is for actuals):
   http://www.gsa.gov/portal/content/104877?utm\_source=OGP&utm\_medium=print-radio&utm\_term=perdiem&utm\_campaign=shortcuts
- **F&A verbiage:** The University of Nebraska-Lincoln's federally-negotiated F&A rate is \_\_\_\_% of Modified Total Direct Costs (MTDC) for \_\_\_\_\_\_ (e.g., organized research; agricultural research; etc.)
- Modified Total Direct Cost (MTDC) budget exclusions: equipment, capital expenditures (construction),
  patient care costs (mostly for hospitals), GRA tuition remission, rental costs of off-site facilities, participant
  support costs, scholarships and fellowships, and the portion of each subaward in excess of \$25,000
- How to use Excel's Goal Seek feature: When in an Excel file, select the "Data" tab from the ribbon, select
  the "What-If Analysis" drop-down list, then select "Goal Seek...", a Goal Seek dialogue box will pop up. A
  copy of the dialog box is below.

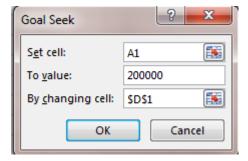

- In the box enter info as follows:
  - **Set cell:** click on the cell you want to set a goal for, or type in the cell letter/number combination
  - To value: type in your goal dollar amount you want to see in the cell set above
  - By changing cell: click on the cell you want to adjust to make the goal in the "Set cell"
  - Click OK, and let Excel calculate for you
- Notes: There are some limitations on which cells can be used for Goal Seek, but it can be extremely
  useful to help you hit a target. The calculation does not update when you make changes. If you
  adjust items in the budget that affect your target, you'll need to run your Goal Seek again.
- This YouTube video may be helpful: https://www.youtube.com/watch?v=fcKCUDyF73Y